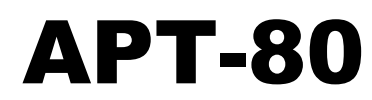

# ЛЮБИТЕЛЬСКИЙ КОМПЬЮТЕР МОДЕЛЬ 1

ART-80 Amateur Computer Model 1

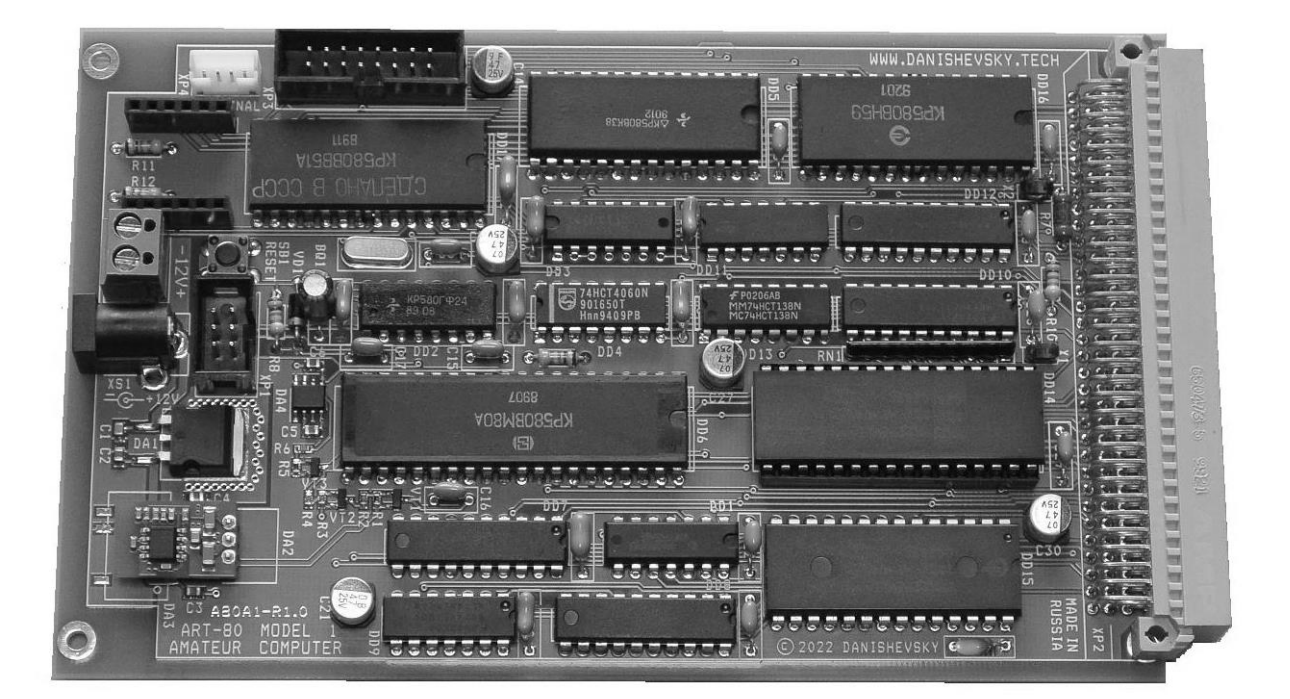

# КРАТКОЕ РУКОВОДСТВО

Ред. 1.00 03-2022 г.

# АРТ-80 ЛЮБИТЕЛЬСКИЙ КОМПЬЮТЕР МОДЕЛЬ 1

Предприятие-изготовитель оставляет за собой право внесения изменений в конструкцию, внешний вид изделий и упаковки, в документацию, программы и другие материалы без уведомления потребителей.

Изображения на упаковке являются иллюстрациями и могут отличаться от актуальных изделий.

Компьютер любительский АРТ-80 предназначен исключительно для использования в познавательных (учебных) целях или для индивидуального технического творчества (хобби).

### **ИСПОЛЬЗОВАНИЕ КОМПЬЮТЕРА В ПРОМЫШЛЕННОМ, МЕДИЦИНСКОМ И ИНОМ ПРОФЕССИОНАЛЬНОМ ОБОРУДОВАНИИ КАТЕГОРИЧЕСКИ ЗАПРЕЩЕНО!**

Для лиц старше 14 лет.

© Danishevsky Technology, 2021, 2022

© ООО "ДАНИШЕВСКИЙ ТЕХНОЛОГИЯ"

Изготовитель:

ООО "ДАНИШЕВСКИЙ ТЕХНОЛОГИЯ", Российская Федерация 142108, Московская обл., г. Подольск, ул. Весенняя, д. 107

Код изделия: DT-ART80-AMT1-V1

Проверено и упаковано:

Номер изделия:

Изготовитель гарантирует соответствие изделия техническим требованиям и соответствующим стандартам и нормам.

Гарантийный срок эксплуатации – 12 месяцев.

SG00030100

# **1. Комплект поставки**

В комплект поставки любительского компьютера АРТ-80 входят:

- плата компьютера в сборе, с установленной микросхемой ПЗУ, содержащей программное обеспечение;

- краткое руководство по эксплуатации в печатном виде (этот документ);
- упаковка (пакет полиэтиленовый, короб картонный).

# 2. Основные сведения об устройстве компьютера

Для эксплуатации, обслуживания и ремонта компьютера вам могут потребоваться такие документы, как:

DS0008 Любительский компьютер APT-80 Модель 1. Техническая спецификация (документ включает схему электрическую принципиальную)

UM0008 Любительский компьютер APT-80 Модель 1, Руководство пользователя

Эти и другие документы вы можете получить на нашем сайте или запросить по электронной почте (см. Контакты).

# 2.1. Компоненты на плате компьютера

До начала использования компьютера ознакомьтесь с основными компонентами на плате компьютера (см. Рисунок 2.2).

## 2.1.1. Разъём ХР4 - подключение терминала

Разъём XP4 (TERMINAL) предназначен для подключения последовательного терминала. На разъём выведены сигнальные цепи асинхронного интерфейса UART (микросхема КР580ВВ51А). Для передачи текстовой информации на терминал (например, персональный компьютер), необходим преобразователь сигналов с уровнями ТТЛ со стороны платы APT-80 в уровни и протоколы интерфейса со стороны ПК (например, USB).

На рисунке показано расположение контактов ХР4, описание цепей разъема - Таблица  $2.1.$ 

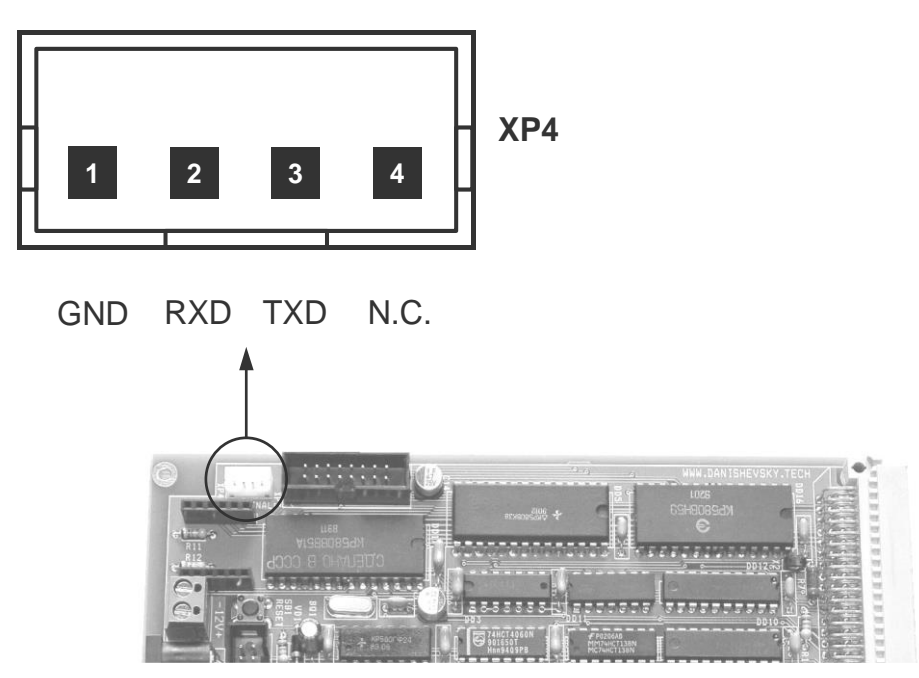

Рисунок 2.1 Контакты разъёма ХР4 - подключение терминала

## **Внимание!**

При установке адаптера в гнездо U1 разъём XP4 не может быть использован для подключения терминала.

| Контакт | Цепь | Назначение | Описание                                                   |
|---------|------|------------|------------------------------------------------------------|
|         | GND  | Питание    | "Земля", общий провод                                      |
| 2       | RXD. | Вход       | Вход данных асинхронного последовательного<br>приемника    |
| 3       | TXD  | Выход      | Выход данных асинхронного последовательного<br>передатчика |
| 4       | N.C. | Свободный  | Контакт не подключен                                       |

<span id="page-4-1"></span>**Таблица 2.1 Назначение контактов разъёма XP4 (терминал)**

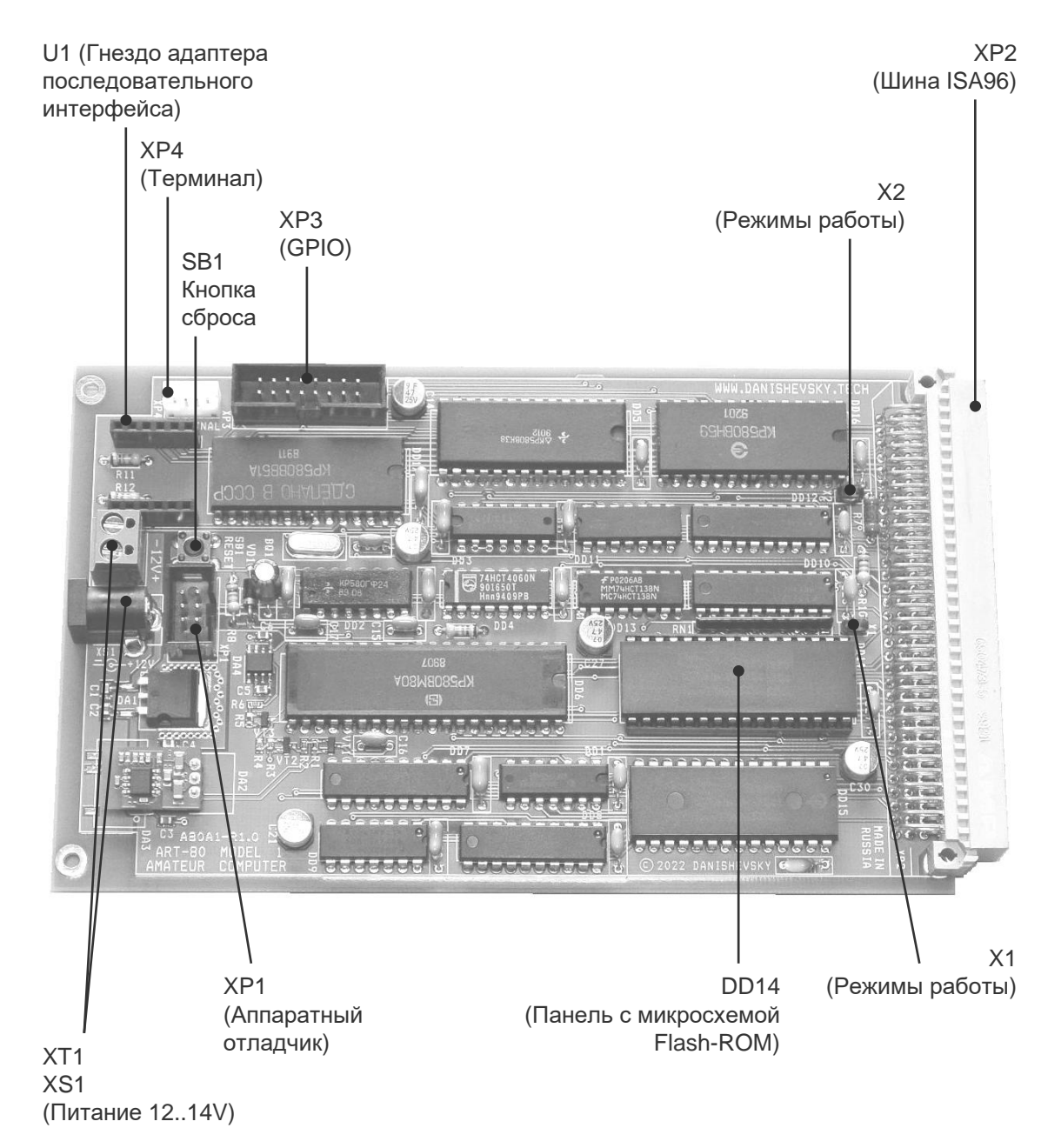

<span id="page-4-0"></span>**Рисунок 2.2 Плата компьютера АРТ-80 модель 1**

#### 2.1.2. Разъём XS1 и клеммная колодка XT1 - напряжение питания 12..14V

Разъём XS1 используется для подключения источника питания постоянного тока, имеющего напряжение в диапазоне от 12V до 14V. От этого источника осуществляется питание стабилизаторов напряжения и инвертора, обеспечивающих необходимые для работы компьютера напряжения: -5V, +5V и +12V.

Клеммная колодка XT1 включена параллельно разъёму XS1 и может использоваться для ответвления основного напряжения питания либо для подключения к источнику питания отдельными проводами.

На рисунке показано расположение и назначение контактов XS1 и XT1.

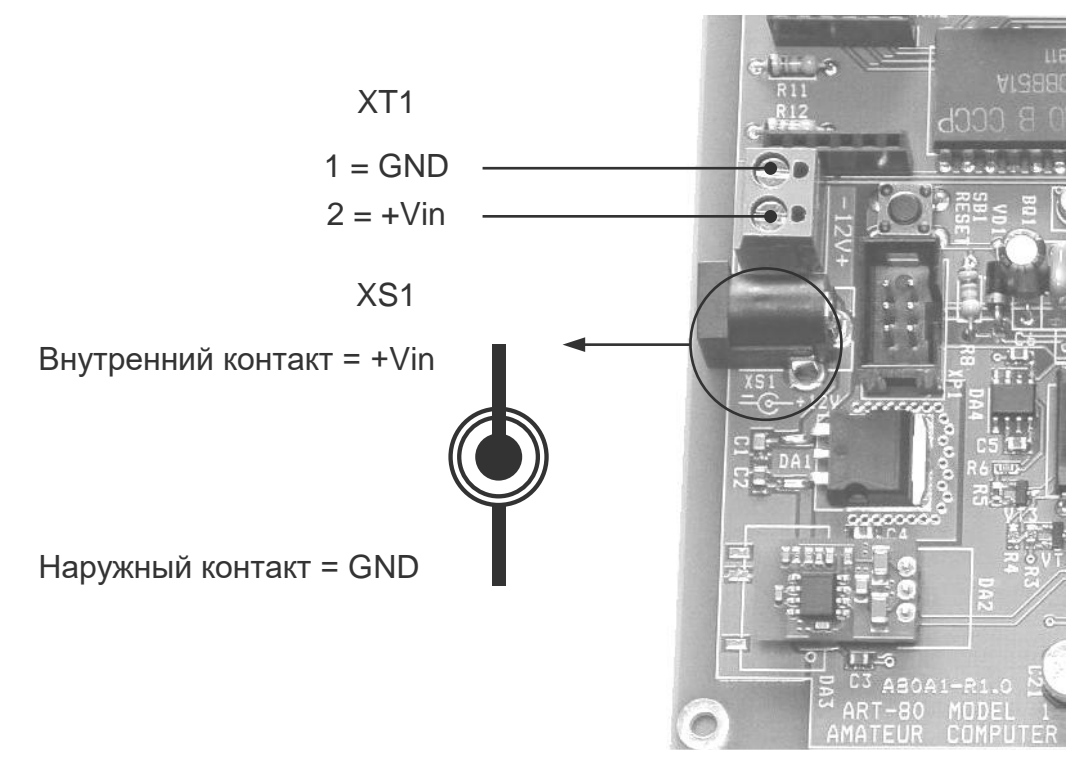

Рисунок 2.3 Контакты разъёма XS1 и клеммной колодки XT1 - питание 12..14V

# **3. Работа с компьютером**

Для питания компьютера необходим источник постоянного тока мощностью не менее 10 Вт, имеющий на выходе напряжение от 12 В до 14 В.

Компьютер ART-80 AMT-1 общается с пользователем через текстовый терминал, подключаемый по последовательному асинхронному каналу передачи данных. Канал связи на плате компьютера реализован на микросхеме UART КР580ВВ51А, цепи приемапередачи данных и управления работают с цифровыми сигналами уровня ТТЛ.

Если в качестве терминала используется персональный компьютер, установите на него необходимое программное обеспечение для работы с последовательным портом.

В зависимости от используемого терминала, для ART-80 AMT-1 требуется установка адаптера последовательного интерфейса (гнездо U1) или подключение кабеля к разъему терминала XP4 (сигналы ТТЛ).

## **3.1. Текстовый терминал**

Для работы с АРТ-80 подойдет любая программа текстового терминала. Для ОС Windows рекомендуется свободно распространяемая программа Tera Term.

Необходимые настройки рассмотрим на примере Tera Term, настройка большинства других программ терминала производится аналогично.

#### **3.1.1. Настройка параметров последовательного порта**

В меню программы откройте пункт "Настройка" и найдите пункт "COM-порт…" (см. рисунок).

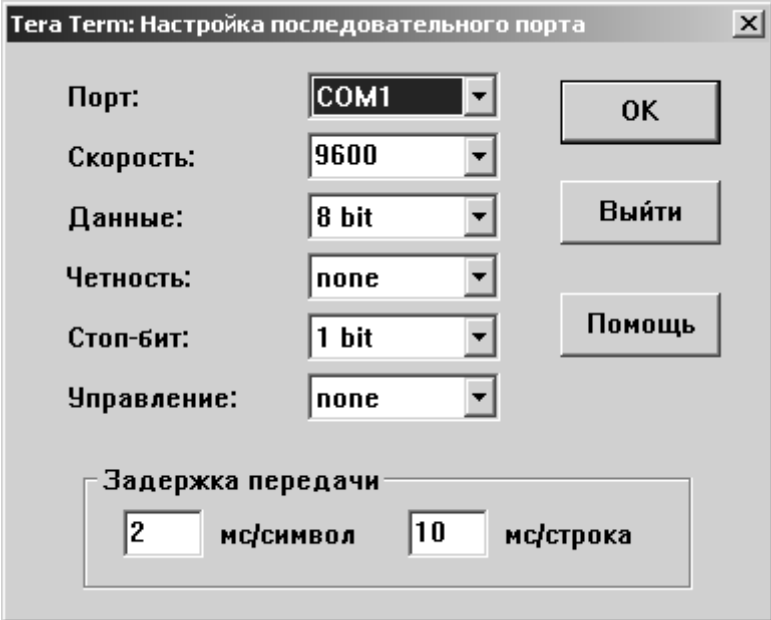

**Рисунок 3.1 Настройка последовательного порта**

# АРТ-80 ЛЮБИТЕЛЬСКИЙ КОМПЬЮТЕР МОДЕЛЬ 1

В открывшемся окне выберите СОМ-порт, который вы будете использовать для связи с компьютером APT-80. Установите параметры канала связи: скорость 9600 bps, данные 8 бит, четность – нет, стоп-бит 1, управление - нет (как на рисунке).

Установите параметры "Задержка передачи". Вы должны задать задержку передачи строки 10 мс (не менее). Задайте задержку передачи символа 2 мс (не менее).

Если вы не установите эти значения, могут возникнуть проблемы с обработкой текста и выполнением компиляции программ "на лету".

Вы можете копировать строки программ из любого текстового файла в терминал, и система будет воспринимать информацию так же, как вводимый с клавиатуры текст. Если же в ответ возвращаются случайные символы или часто возникают ошибки, это говорит о том, что компьютер АРТ-80 не успевает обрабатывать поступающий текст. Если время задержки передачи установлено правильно, такая проблема не возникает.

Закройте окно параметров СОМ-порта кнопкой ОК.

#### 3.1.2. Настройка параметров окна терминала

В меню "Настройка" найдите пункт "Терминал..." (см. рисунок).

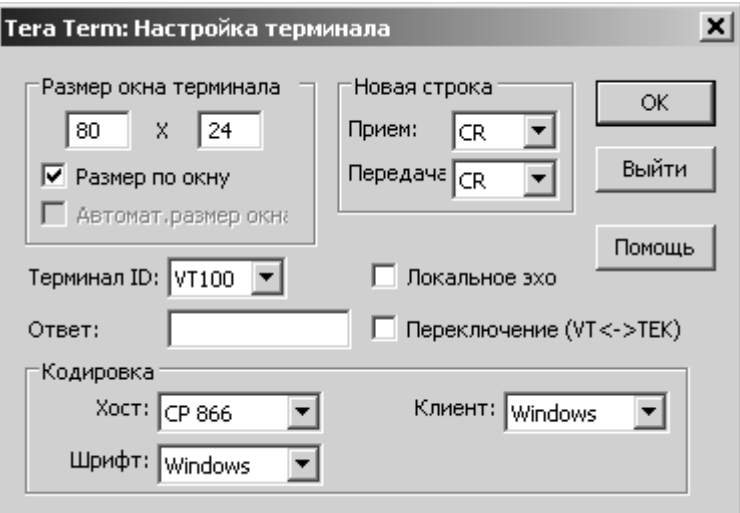

#### Рисунок 3.2 Настройка параметров терминала

Компьютер АРТ-80 выдает системные сообщения на русском языке. Для правильного отображения в текста в Windows, установите для хоста кодировку СР866, для клиента -Windows, шрифт - Windows.

Отключите пункт "Локальное эхо". Другие настройки можно выставить, как показано на рисунке.

Правильно заданные параметры надо сохранить, чтобы они загружались программой Tera Term при запуске автоматически.

Найдите в меню "Настройка" пункт "Сохранить настройки...". Программа Tera Term предлагает записать настройки в свой файл по умолчанию, что и требуется для нормальной работы. Просто нажмите кнопку "Сохранить" и подтвердите перезапись существующего файла.

Указанные настройки должны быть установлены обязательно, независимо от предпочитаемого вами программного обеспечения. Большинство терминалов имеют схожие пункты меню, вам не составит труда найти соответствующие разделы в используемой программе.

# **3.2. Первое включение компьютера**

Для первого включения установите обе перемычки X1 и X2 для запуска Форт-системы в интерактивном режиме.

Запустите программу терминала и установите связь с АРТ-80 – при нажатии кнопки сброса SB1 на плате в окне терминала должен появиться передаваемый компьютером текст.

Если установить связь не удается, обратитесь к документации на используемый терминал и адаптер интерфейса, еще раз проверьте все настройки.

# **3.3. Режимы работы компьютера**

Режим работы компьютера выбирается установкой перемычек X1 и X2 [\(Таблица 3.1\)](#page-8-0).

Режим определяется при старте системы после включения питания или сброса.

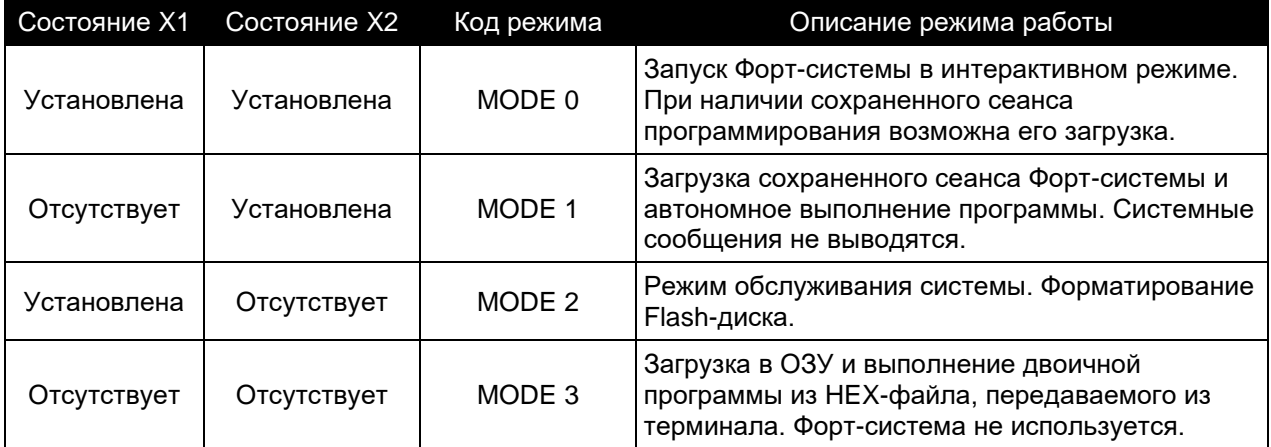

#### <span id="page-8-0"></span>**Таблица 3.1 Выбор режима работы перемычками X1, X2**

# 4. Основные характеристики компьютера

Компьютер построен по классической схеме на микропроцессоре КР580ВМ80А и микросхемах серии 580. Дополнительная логика выполнена на микросхемах с низким потреблением, совместимых с ТТЛ (серии КР1594, 74АСТ, 74НСТ). Оперативная память компьютера статического типа с низким потреблением (КМОП). В качестве ПЗУ используется Flash-память большого объема с многократным стиранием и записью. Для доступа к информации за пределами адресного пространства процессора используется страничная адресация старших блоков памяти.

Основные характеристики компьютера:

- шина данных 8 бит, шина адреса 16 бит;
- тактовая частота 2.4576 МГц (частота генератора 22.1184 МГц);
- 128 KB постоянной памяти типа Flash, возможно увеличение до 512 KB;
- ОЗУ статического типа 32 КВ:
- системная шина, ограниченно совместимая с ISA96.

Встроенное программное обеспечение компьютера АРТ-80 модель 1 включает специализированную BIOS, драйвер виртуального Flash-диска и Форт-систему стандарта ANS X3.215-1994

## 4.1. Предельные допустимые эксплуатационные параметры

Выход за границы предельных допустимых эксплуатационных параметров может привести к необратимым повреждениям компьютера или его отдельных компонентов.

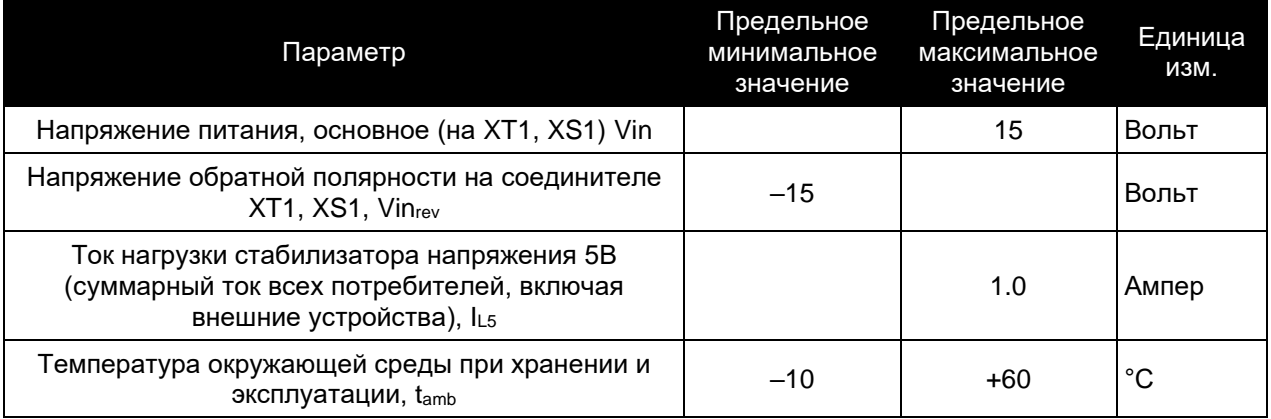

#### Таблица 4.1 Предельные допустимые эксплуатационные параметры

# 4.2. Электрические характеристики

#### Таблица 4.2 Основные электрические характеристики компьютера

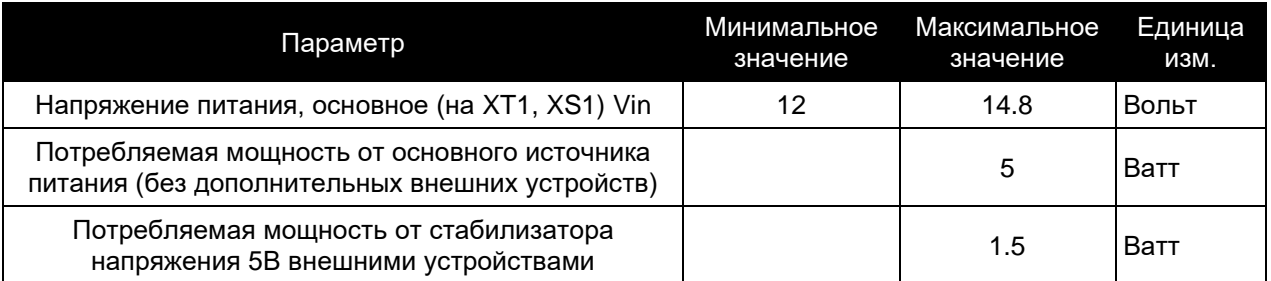

# **5. Контакты**

Для получения актуальной информации и обмена мнениями по различным продуктам ООО "Данишевский технология" присоединяйтесь к нам в соцсетях:

"Вконтакте":<https://vk.com/danishevsky.tech>

Информацию о новых продуктах компании, документацию и другие материалы вы можете найти на нашем сайте по адресу:

[http://www.danishevsky.ru](https://vk.com/danishevsky.tech)

Для оперативного получения обновленной документации и другой полезной информации зарегистрируйтесь как пользователь продукта, направив письмо по электронному адресу:

# [link@danishevsky.ru](mailto:link@danishevsky.tech)

Укажите серийный номер продукта (находится на обратной стороне платы компьютера), цель использования и контактную информацию для связи.

При обращении в адрес компании, как с использованием сети Интернет, так и с помощью других средств связи, вступает в силу Соглашение об использовании персональных данных. Текст соглашения доступен по адресу:

[http://www.danishevsky.ru/cloud/DTPDUA.pdf](http://cloud.danishevsky.technology/DTPDUA.pdf)

SG00030100